[ACG1000](https://zhiliao.h3c.com/questions/catesDis/424) [认证](https://zhiliao.h3c.com/questions/catesDis/405) **[刘嘉炜](https://zhiliao.h3c.com/User/other/364)** 2016-05-19 发表

某局点想要对内网用户进行登录管理,使用ACG1060设备进行结合LDAP服务器的WEB认证。

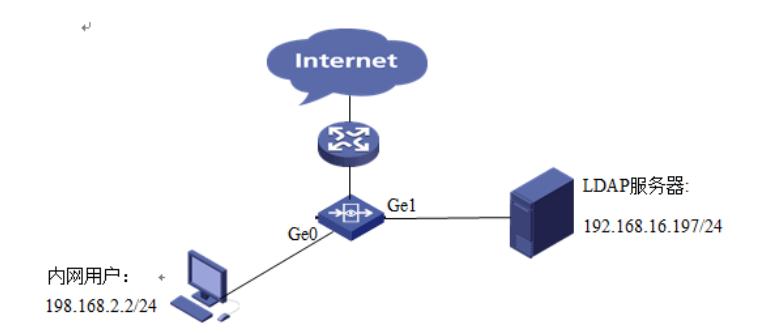

LDAP简介:

LDAP是一种基于TCP/IP的目录访问协议,用于提供跨平台的、基于标准的目录服务。LDAP协议的典 型应用是用来保存系统的用户信息,如Microsoft的Windows操作系统就使用了Activey Directory Server 来保存操作系统的用户、用户组等信息,用于用户登录Windows时的认证和授权。LDAP的目录服务功 能建立在Client/Server的基础之上,所有的目录信息存储在LDAP服务器上。LDAP服务器就是一系列 实现目录协议并管理存储目录数据的数据库程序。目前, Microsoft的Active Directory Server、IBM的T ivoli Directory Server和Sun的Sun ONE Directory Server都是常用的LDAP服务器软件。

LDAP服务器设置:

1、在服务器界面点击"开始"在运行中输入"dcpromo"。

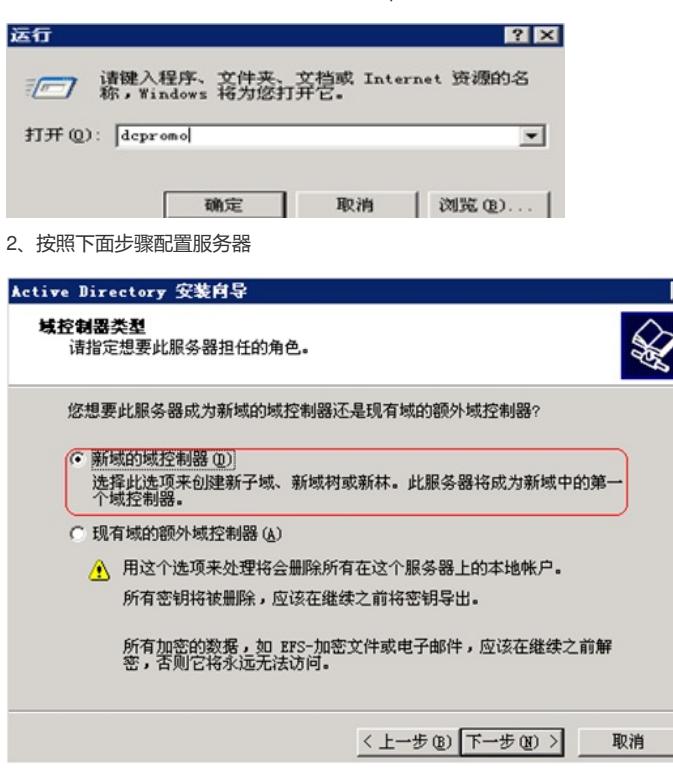

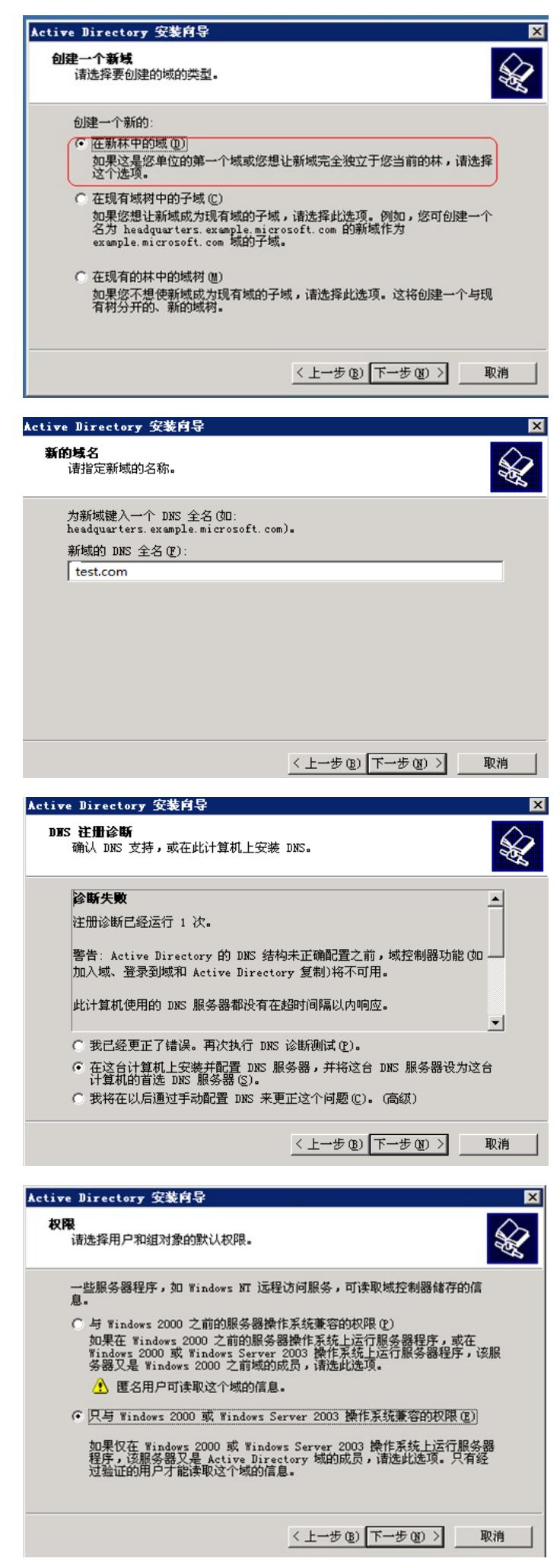

下图中管理员密码可以不填。这个密码在卸载AD时使用。

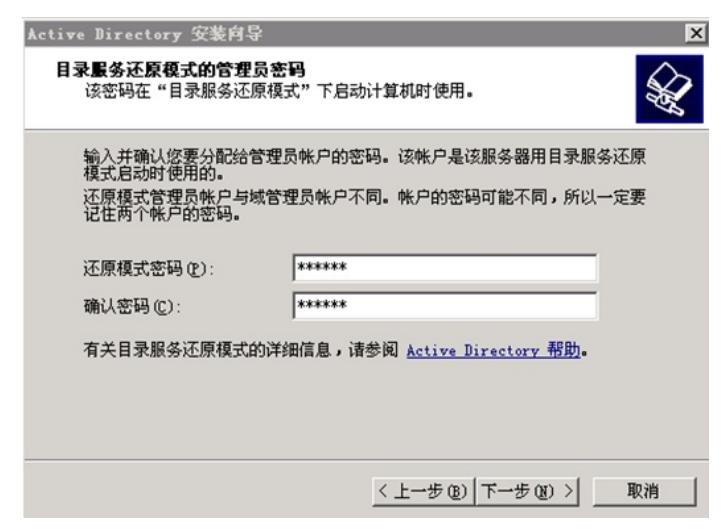

设置完成后需要重启服务器AD域才能生效。

3、配置登录认证时的用户

点击电脑"开始"-"管理工具"-"Active Directory用户和计算机"。 在test.com中users目录下去创建新用户。

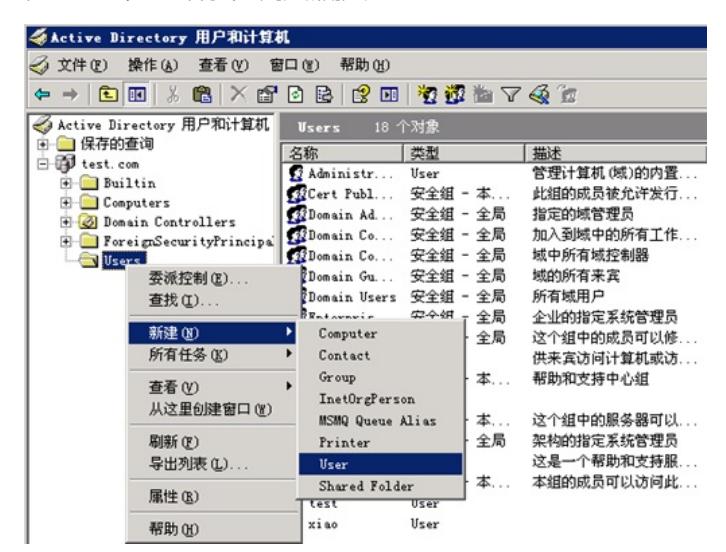

新建用户登录名为"test"域为"test.com"

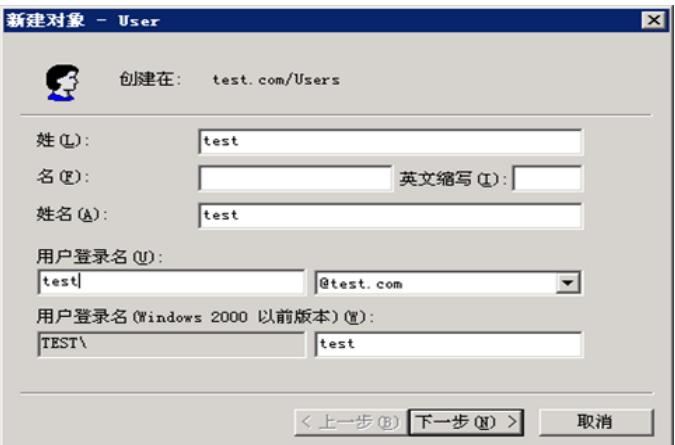

设置登录用户的密码

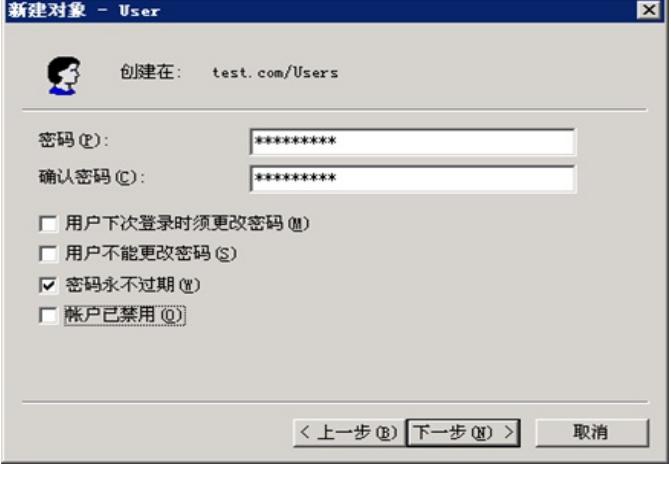

ACG1060设备侧的配置:

4、配置与内网和服务器连接的接口IP地址

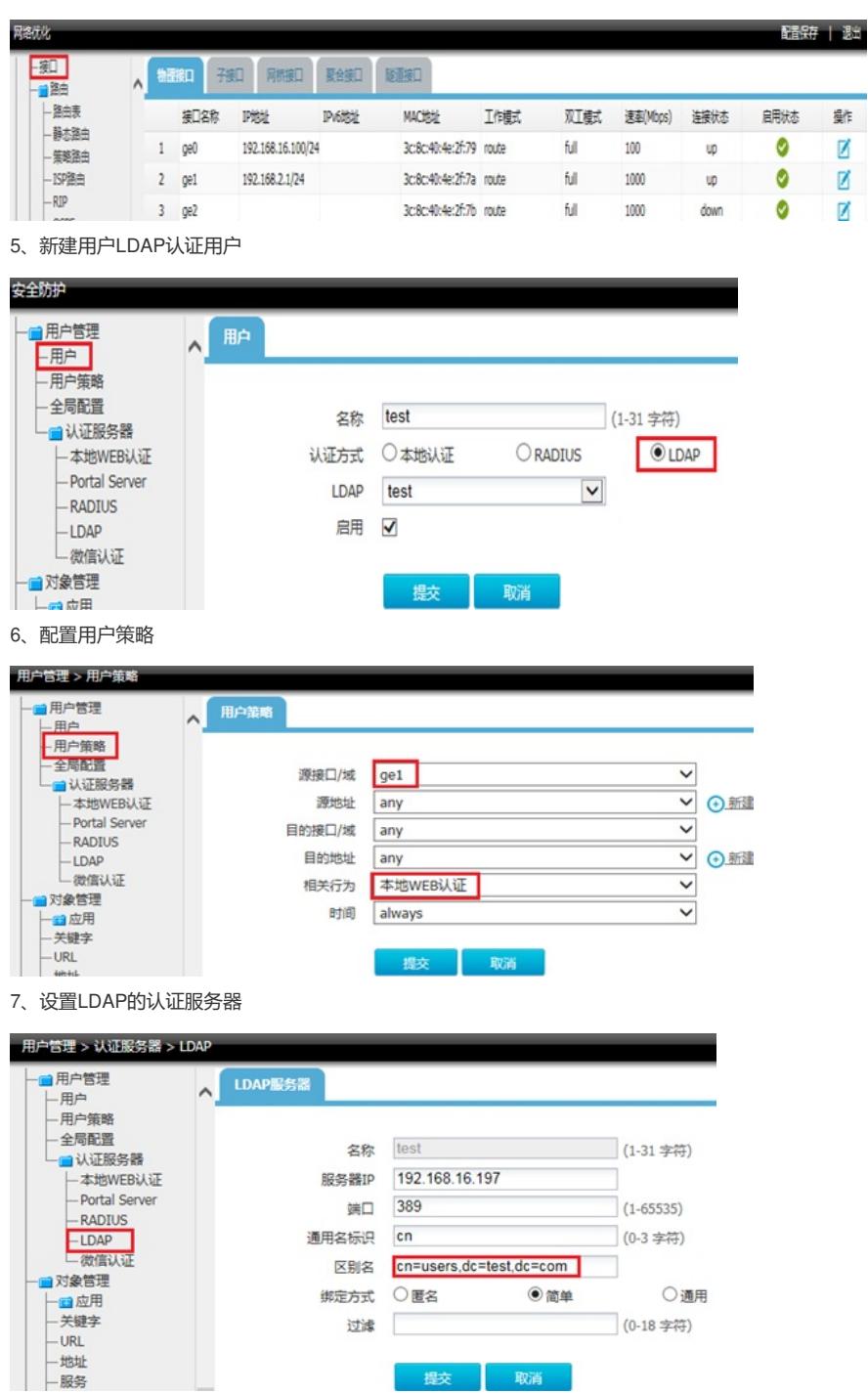

这里的区别名中: cn表示common name 通用名也就是这里的"users"

DC: Domain Component: DC类似于dns中的每个元素, 例如test.com, "."符号分开的两个单词可以 看成两个DC,

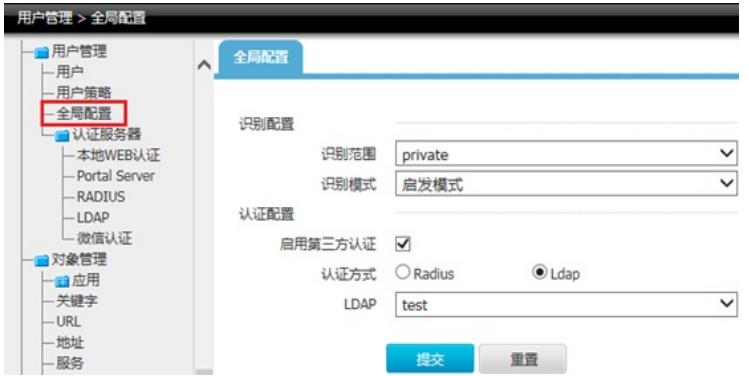

实验验证:

浏览器输入任意地址后出现登录界面:网页被重定向到登录界面。

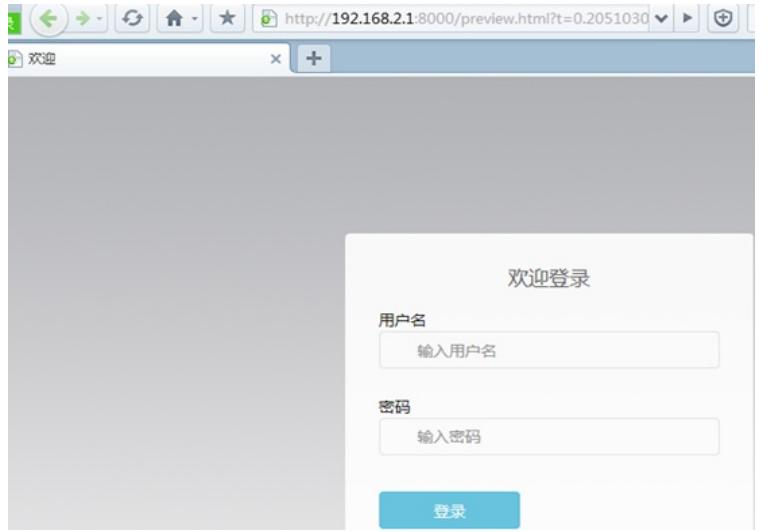

客户端登陆后出现登陆成功界面:

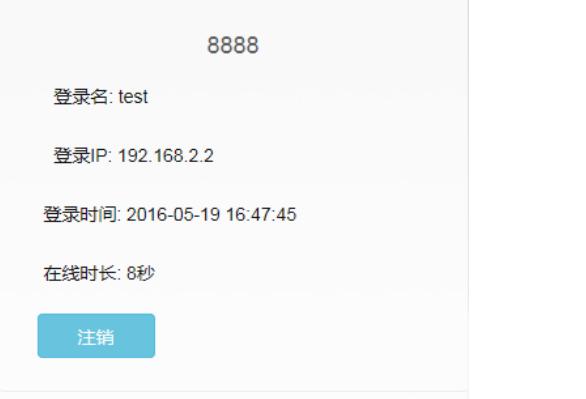

在设备上也可以看到对应的用户在线信息。

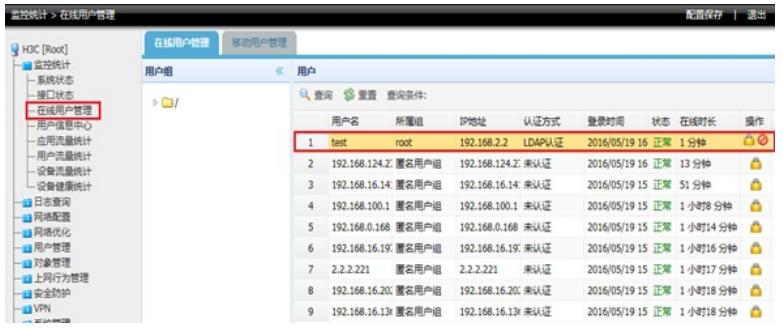

2、客户端使用LDAP的认证,其实是设备和LDAP服务器之间交互查询报文,所以配置中一定保证设备 和服务器之间是可达的。